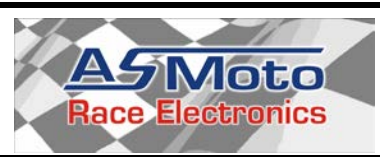

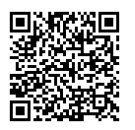

# **Adatrögzítő verseny célokra**

# **Installation / user manual 1.0**

### **Általános tulajdonságok:**

- **- CAN interface**
- **- FAT32 MicroSD kártyára rögzít**
- **- 8 analóg szenzor bemenet**
- **- GPS vevő a koordináták, dátum és időpont rögzítéséhez**
- **- 3 tengelyes gyorsulásmérő**
- **- Backup elem**

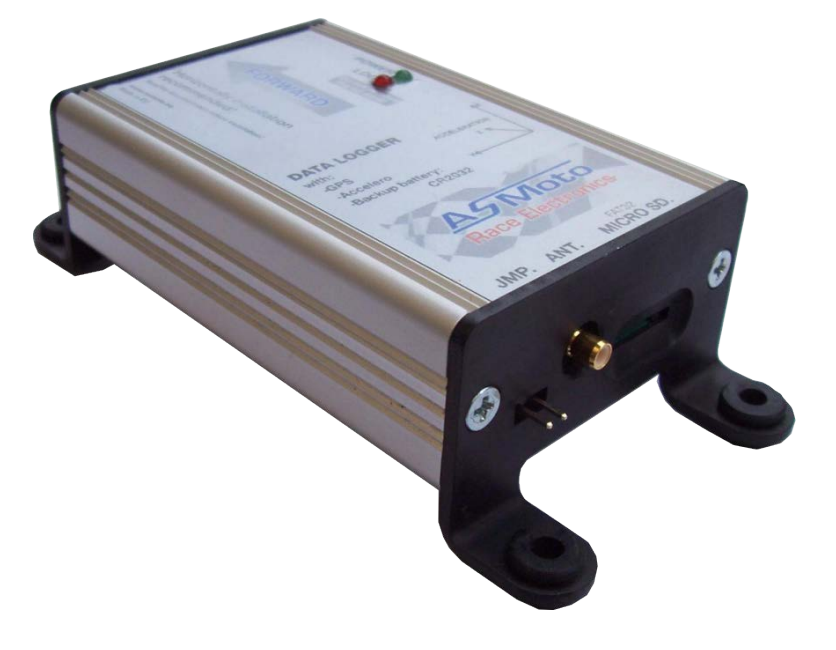

Az ASMoto DataLogger kiváló megoldás az autó különböző részegységeitől érkező adatok naplózására. MicroSD kártyára rögzít, amit később PC-be helyezve megjeleníthetőek az adatok bármely .csv kiterjesztésű fájl elemzésére alkalmas programmal, mint pl.: MegaLogViewer.

Beépítve tartalmaz GPS vevőt, melyhez csak egy antennát csatlakoztatva már rögzíthető is a GPS koordináta és a pontos idő, ami nagy segítség lehet a későbbi elemzéseknél.

Továbbá rendelkezik integrált 3 irányú gyorsulásérzéklővel, óra és naptár modullal, amihez backup elem szolgáltatja a tápfeszültséget.

A CAN buszon ECU-tól, DashBoard-tól és további egységektől érkező adatok naplózásán felül lehetőség van a további 8 analóg bemenetre szenzorokat csatlakoztatni.

A szerző előzetes írásbeli engedélye nélkül tilos a teljes vagy részleges sokszorosítás! © Copyright – ASMoto – 2014

# **ASMoto** DataLogger **Brochure 1.0**

## **2. Technikai adatok:**

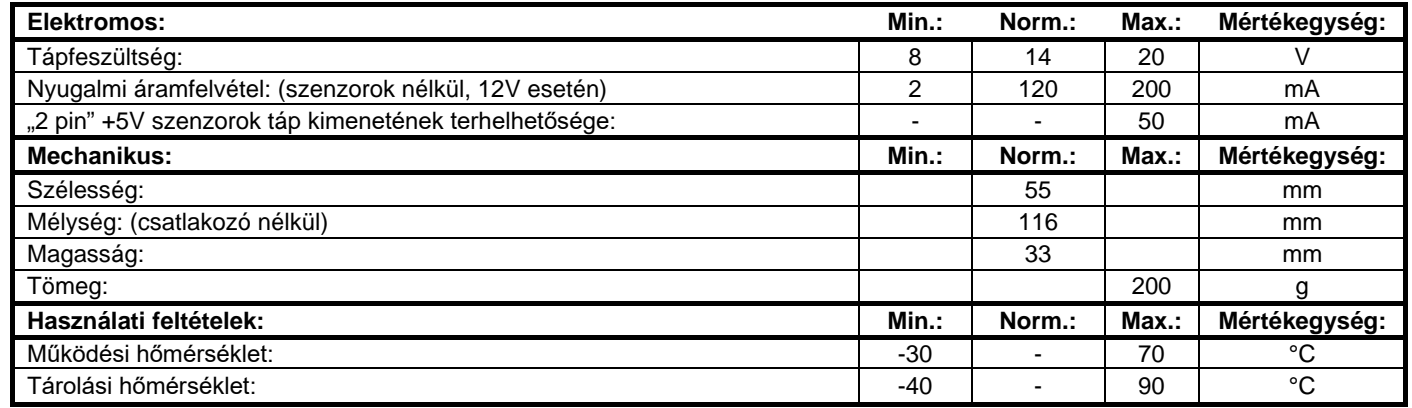

## **3. Kapcsolási rajzok:**

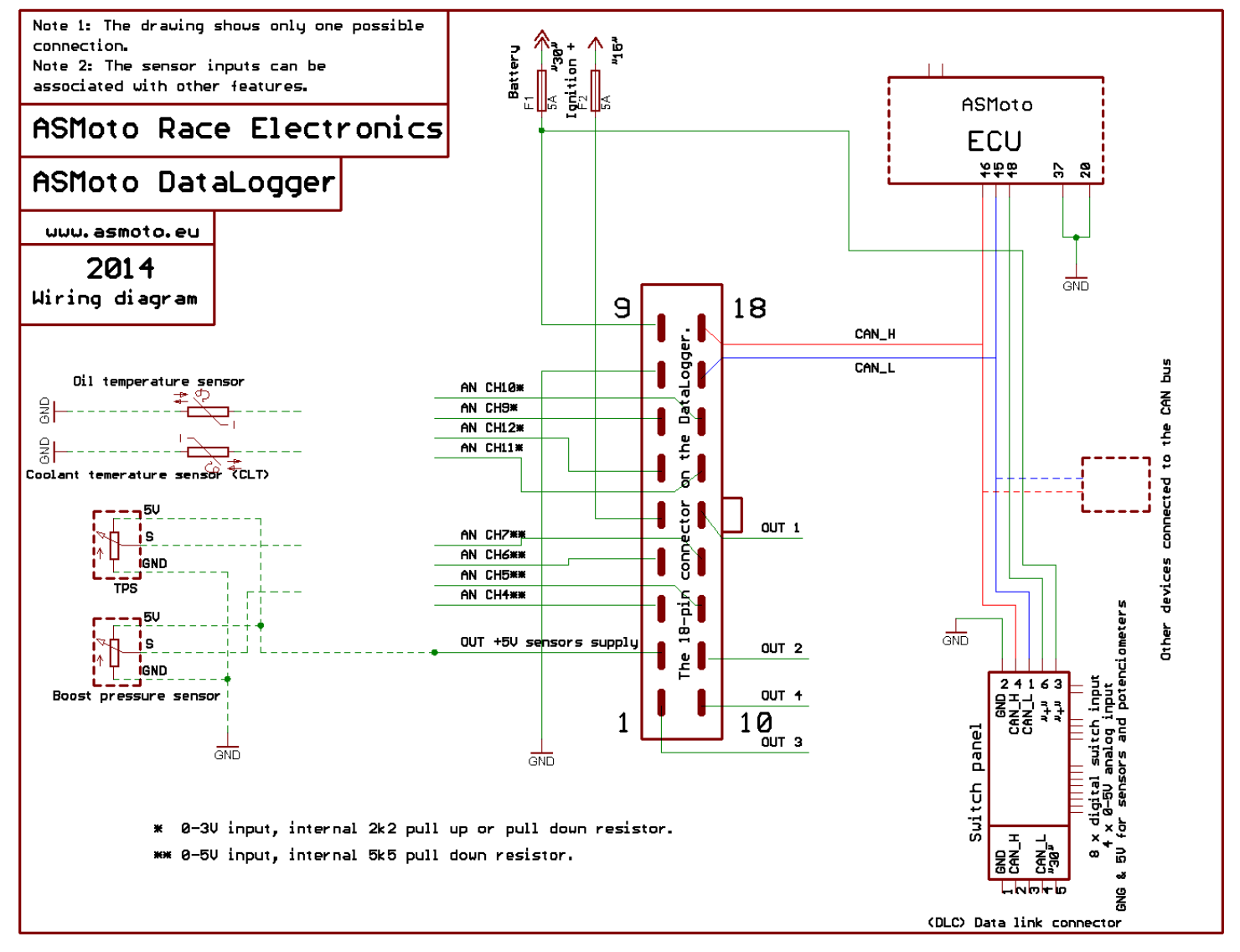

#### 3.10 ábra

(Az ábra nagyobb felbontású, nyomtatható változata megtalálható a [www.asmoto.eu](http://www.asmoto.eu/) honlapon a letöltések menüpont alatt.)

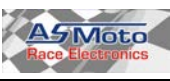

# **ASMoto** DataLogger Brochure 1.0

### **4. Működés:**

### **4.1. AREM DataLogger:**

**A DataLogger az MicroSD kártyára mentett** *setup.properties* **fájlban tárolt beállítások szerint fog működni. Ha bekapcsoláskor nem talál ilyen nevű fájlt a kártyán, akkor létrehoz egyet alapértelmezett beállításokkal. Mi is létrehozhatunk ilyet, illetve megnyithatjuk – módosíthatjuk az AREM /ASMoto Race Electronics Maneger/ segítségével.**

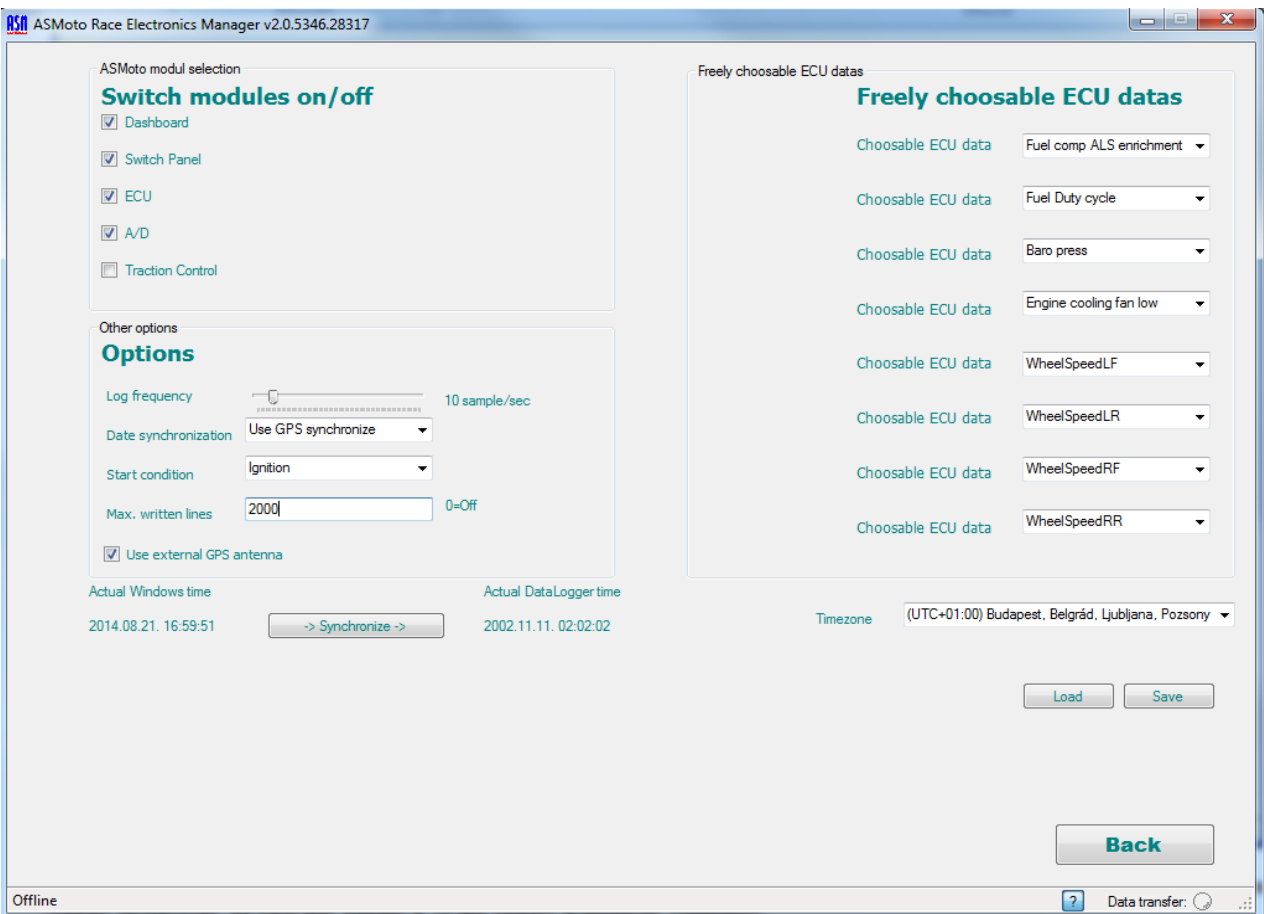

#### *ASMoto modul selection:*

**Itt a pipát kivéve a négyzetből lekapcsolható a különböző moduloktól érkező adatok loggolása.** 

#### *Othet options:*

*Log frequency:*

**Az adat mintavétel gyakorisága állítható. Ajánlott érték 10 minta / másodperc.**

#### *Date synchronization:*

**Választható, hogy a dátum/idő beállítás automatikusan megtörténjen-e, ha van GPS jel.**

#### *Start condition:*

**Beállítható hogy a loggolás milyen feltételre induljon. Pl.:** *Ignition***-t kiválasztva ráadott gyújtásnál folyamatos rögzítés lesz, az** *RPM\_ECU || Vehicle\_speed* **–et választva akkor fog loggolni, ha a fordulatszám vagy a sebesség nagyobb mint 0. A folyamatot a piros LOG LED lassú villogása jelzi. A feltétel megszűnését követően 5 másodperccel megáll a loggolás.**

#### *Max. written lines:*

**Maximum ennyi minta lesz 1 fájlban, utána sorszám növeléssel új fájlt fog létrehozni a DataLogger.**

#### *Use external GPS antenna:*

**Külső GPS antenna használata. A biztos vétel érdekében mindig használjunk külső antennát.**

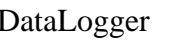

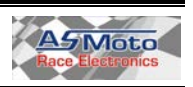

# **ASMoto DataLogger Brochure 1.0**

*Freely chooasable ECU datas:*

**Az ECU által automatikusan elküldött adatokon felül lehetőség van további 8 adat kérésére az ECU-tól.**

**A** *Synchronise* **gombbal a DataLogger belső óráját beállíthatjuk a PC órája alapján.**

**GPS szinkronizált óra beállítás esetén az időzóna szerint módosul az UTC –idő.** 

### **4.2. Log fájlok:**

**A DataLogger a MicroSD kártyán DL***\_ év.hónap.nap***\_***óraPercMásodperc***\_***sorszám***.log formában hozza létre a fájlokat. Pl.: DL\_14.05.17\_093306\_001.log = 2014 Maj. 17. 09:33.06**

**Az időpont mindig a loggolás megkezdését jelzi, onnantól ha megszakítás nélkül loggolunk, az újonnan létrehozott fájlok időpontja is ugyan az lesz, csak a fájlnév végén a sorszám fog növekedni. A sorszám 000- val kezdődik.** 

**A** *.log* **fájlkiterjesztést** *.csv* **–re átnevezve Excel –ben megnyitható a fájl, és a** *Coords* **oszlopból a GPS koordináták a Google Maps –ba másolhatóak.**

**Grafikus megjelenítésre alkalmas bármilyen pontosvesszővel tagolt strukturált szövegfájlok megnyitására képes program, mint például a<http://www.efianalytics.com/MegaLogViewer> oldalról letölthető MegaLogViewer.** 

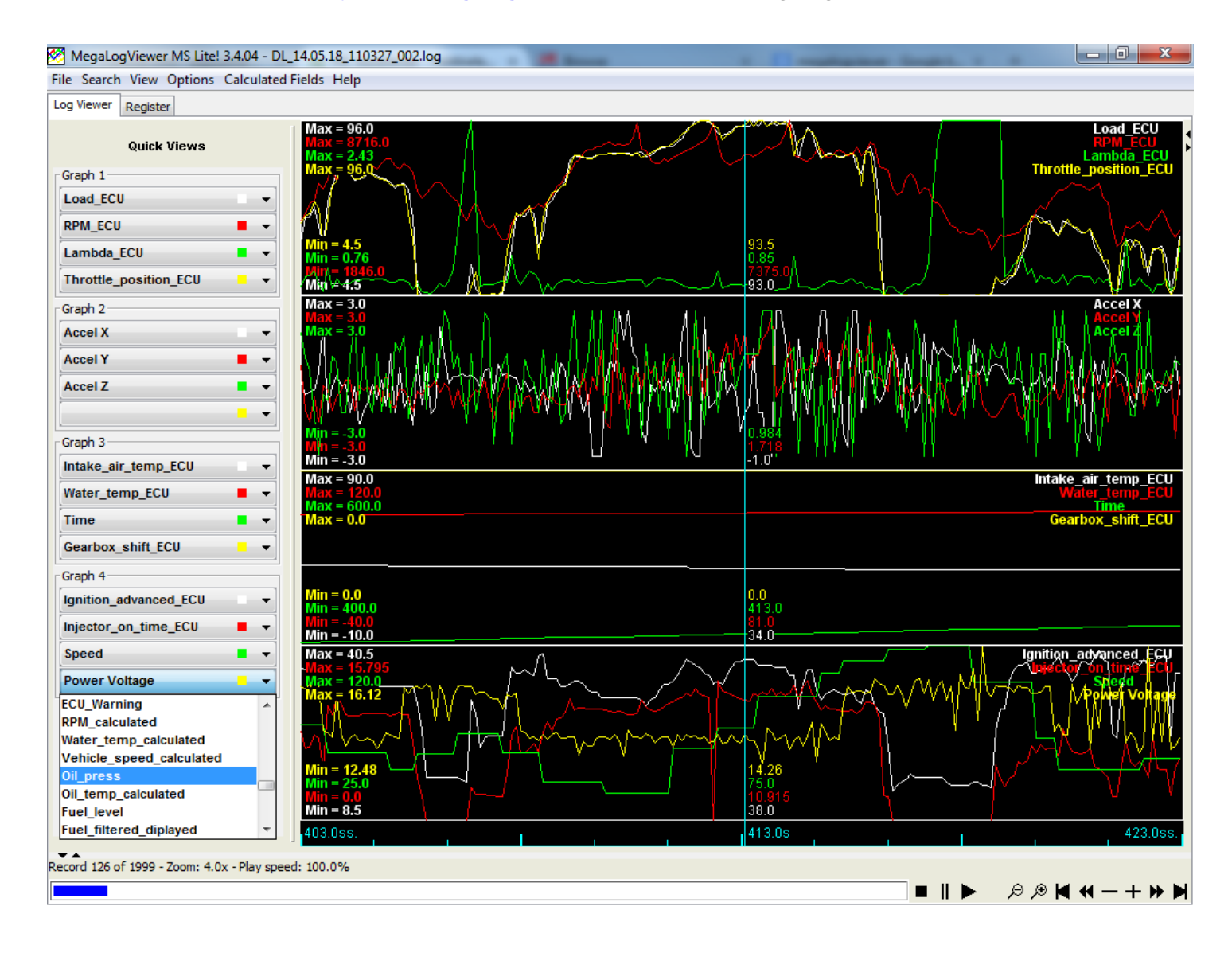

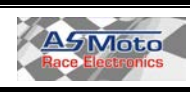

#### **4.3. LED-ek:**

**A DataLogger-en található zöld Power LED jelzi a bekapcsolt állapotot, amíg ez világít addig ne áramtalanítsuk a járművet. A piros LOG LED lassú villogása az adatrögzítés folyamatát jelzi, ilyenkor a MicroSD kártyát ne távolítsuk el, mert a rajta lévő fájlok olvashatatlanná válhatnak. A piros LED gyors villogása azt jelzi, hogy nincs bent kártya, vagy nem sikerült azt megfelelően inicializálni. Ilyenkor próbáljuk meg kivenni, újra betenni, ha ez sem segít, akkor FAT32 –re formázni.** 

#### **4.4. Backup elem:**

**A DataLogger –ben CR2032 típusú elem szolgáltatja a naptár –óra modul tápfeszültségét, amíg a jármű leáramtalanítva parkol. Ha hosszabb ideig (több hétig) leáramtalanítva áll az autó, az elem lemerülését elkerülendő távolítsuk el a** *JMP.* **jelzésű jumert, ezzel megszakítva az elem áramkörét. Az újra feszültség alá helyezés előtt tegyük azt vissza, majd AREM segítségével állítsuk be az időt és dátumot, vagy hagyjuk hogy GPS jel esetén szinkronizálódjon.**

**Az elem cseréjéhez a 4 csavart el kell távolítani, majd a fedlapot leemelni.** 

### **5. Beépítés:**

- **5.1. A DataLogger beépítése vízszintes helyre, a rajta lévő** *Forward* **nyílnak megfelelően a menetirány szerint történjen. (Csatlakozó előre, SD kártya nyílás hátra felé mutat) Erre a gyorsulásszenzor hibátlan működése miatt érdemes figyelni. Továbbá ügyeljünk arra, hogy az SD kártya könnyen cserélhető legyen. Javasolt elhelyezés a kardánalagút váltókulissza előtti része.**
- **5.2. A DataLogger –hez ajánlott külső antennát csatlakoztatni, ami SMB csatlakozóvak kapcsolódik az egységhez.**

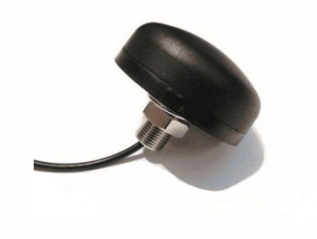

**5.3. Kiegészítőként rendelhető távtartó is, ami könnyebb ki-beszerelhetőséget tesz lehetővé amellett, hogy a hőtől és vibrációtól is óvja a DataLoggert.**

> **További információk: [www.asmoto.eu](http://www.asmoto.eu/) /** info@asmoto.eu Author: ASMoto Team

Amennyiben nyelvtani, stilisztikai, szakmai, logikai vagy bármilyen más hibát találsz a leírásban, esetleg valahol nem fogalmaztunk egyértelműen, kérjük írd meg nekünk az [info@asmoto.eu](mailto:info@asmoto.eu) e-mail címre.

**©** Copyright – ASMoto – 2014

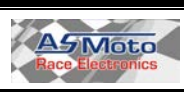